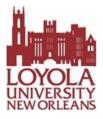

# **New Student Checklist**

If you have any questions or issues with any of the steps below, contact your Enrollment Specialist at enrollonline@info.loyno.edu or (504) 577-2855.

# Step 1: Sign and return the Admissions Agreement.

# Step 2: Explore financial aid and check your eligibility.

#### Step 3: Request official transcripts.

Request any **official transcripts** that have not been received by Loyola. Official transcripts from all colleges and universities you have previously attended must be received by Loyola before course start. If these are not received, your registration will be deferred to a future start, or you can choose to attend up to one semester as a transient student. Transient students are not eligible for financial aid and are non-degree seeking.

## Step 4: Pay your bill.

- Check LORA for your electronic Loyola tuition bill (E-Bill) and to make payments. The amount due will appear one to two days after registration.
- All payments, financial aid, monthly payment plans, and loans should be in place after registration (and before class start). Specific deadlines will be visible in LORA.
- If you have any questions, call Student Financial Services at 504-865-3333,email\_ SFSCenter@loyno.edu, or visithttp://finance.loyno.edu/student-finance
  - To log into LORA:
    - Go to https://lora.loyno.edu/index\_op.html.
      Note: To access LORA, cookies must be enabled in your browser.
    - Click Login to Student Services (LORA).
    - Enter your Student ID (CWID) or Social Security Number (SSN).
    - Enter your PIN.
      - D When you first log in, your PIN will be the first two letters of your first name and the last four numbers of your SSN (i.e., Emily xxx-xx-0000 would be em0000).
      - D After your first login, you will be prompted to reset your PIN.
    - o If you have any problems logging into LORA, call Student Records at

- To view your bill and pay tuition:
  - Under the Tuition and Billing tab, select Account Summary, then scroll down and select the long rectangular box titled: Pay Tuition Online / View eBills / Add Authorized Users / Create e-Refund Profile.
- To check your award package (if you are applying for financial aid): Under the Financial Aid tab, select **Financial Aid online**. This will redirect you to the PowerFAIDS online system.

## Step 5: Explore the Online Learning Environment.

- Check out the Blackboard orientation video and review online student policies.
- If you need help logging into Blackboard or need Blackboard support, email onlineed@loyno.edu.

## Step 6: Explore the Student Success Center to ensure your academic success.

Step 7: Learn about other Student Services available.

If your funding plan includes applying for financial aid, complete the FAFSA at https://fafsa.ed.gov/\_

(Loyola's Title IV FAFSA code is 002016).

For more information on student resources available, visit online.loyno.edu/student-resources.

We can't wait to have you join the Loyola University New Orleans community! GO Wolf Pack!